Q:無法登入教職員加密入口網?

A:可能有下列情況

- 1. 忘記教職員工單一帳號之密碼。 請至 [https://whoami.fju.edu.tw](https://whoami.fju.edu.tw/) 進行"忘記密碼查詢"或"變更密碼"。
- 2. 已經先登入一般登入又再去頁面最下方點選"加密登入"。 請先登出一般登入,以後直接點選頁面下方之"加密登入"。

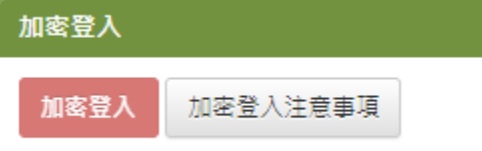